# **Curso de Gestão – Tecnologias de Informação Turma T13**

**Data: 27 de Novembro 2008 14:00 MINI-TESTE Nº 2 Duração: 60 m**

# **HEMEROTECA E MEDIATECA DO QUELHAS**

A Junta de Freguesia da Lapa decidiu abrir uma Biblioteca para todos os moradores desta freguesia e limítrofes. Ficará situada na Rua do Quelhas, pelo que solicitou a ajuda dos alunos de TI do ISEG para o desenvolvimento do projecto.

Este projecto irá funcionar na Rua do Quelhas com início em 28 de Novembro. A Biblioteca será composta por três secções:

- 1. **Biblioteca** propriamente dita, onde se consultam livros;
- 2. **Hemeroteca**, secção onde se arquivam jornais e publicações periódicas; e
- 3. **Mediateca**, secção onde está organizado o material e equipamento relativo a meios de comunicação áudio (registos discográficos ou de emissões radiofónicas), visuais (fotografias e outro material de reprodução gráfica) e audiovisuais (filmes, vídeos, etc.).

As várias obras (livros, jornais e publicações periódicas e audiovisuais) são adquiridas a vários fornecedores através de uma encomenda. Na mesma encomenda podem ser descriminadas várias obras e respectivas quantidades.

Cada novo visitante deve ser registado, através do nome, morada, e de um telefone de contacto, sendo-lhe atribuído um número que constará num cartão que deverá ser exibido nas visitas subsequentes que fizer à biblioteca. Se o visitante perder o cartão, ser-lhe-á entregue uma 2.ª via.

Ao requisitar uma obra, o recepcionista preenche um talão de consulta que, para efeitos de controlo, ficará na sua posse até à devolução da obra.

As obras só poderão ser consultadas nas instalações da Biblioteca do Quelhas. Todas as obras para consulta, nas três secções, terão uma ficha, com um código único, que é atribuído logo que a obra é recebida do fornecedor.

Assim sendo, deverá ser possível saber quem consulta que obras, permitindo elaborar estatísticas a pedido da gestão da biblioteca.

# Requisitos:

Face ao enunciado, que relata o funcionamento da "**Hemeroteca e Mediateca do Quelhas**":

- Construa o Diagrama de Fluxo de Dados Lógico correspondente (5 valores) e explique a utilidade deste diagrama;
- Construa o Diagrama de Entidade Associação respectivo, explicando a respectiva utilidade (10 valores); e o
- Elabore o Esquema de Tabelas Normalizado relativo (5 valores).

**Curso de Gestão – Tecnologias de Informação Turma T13** 

### **Solução proposta para o DFD lógico**

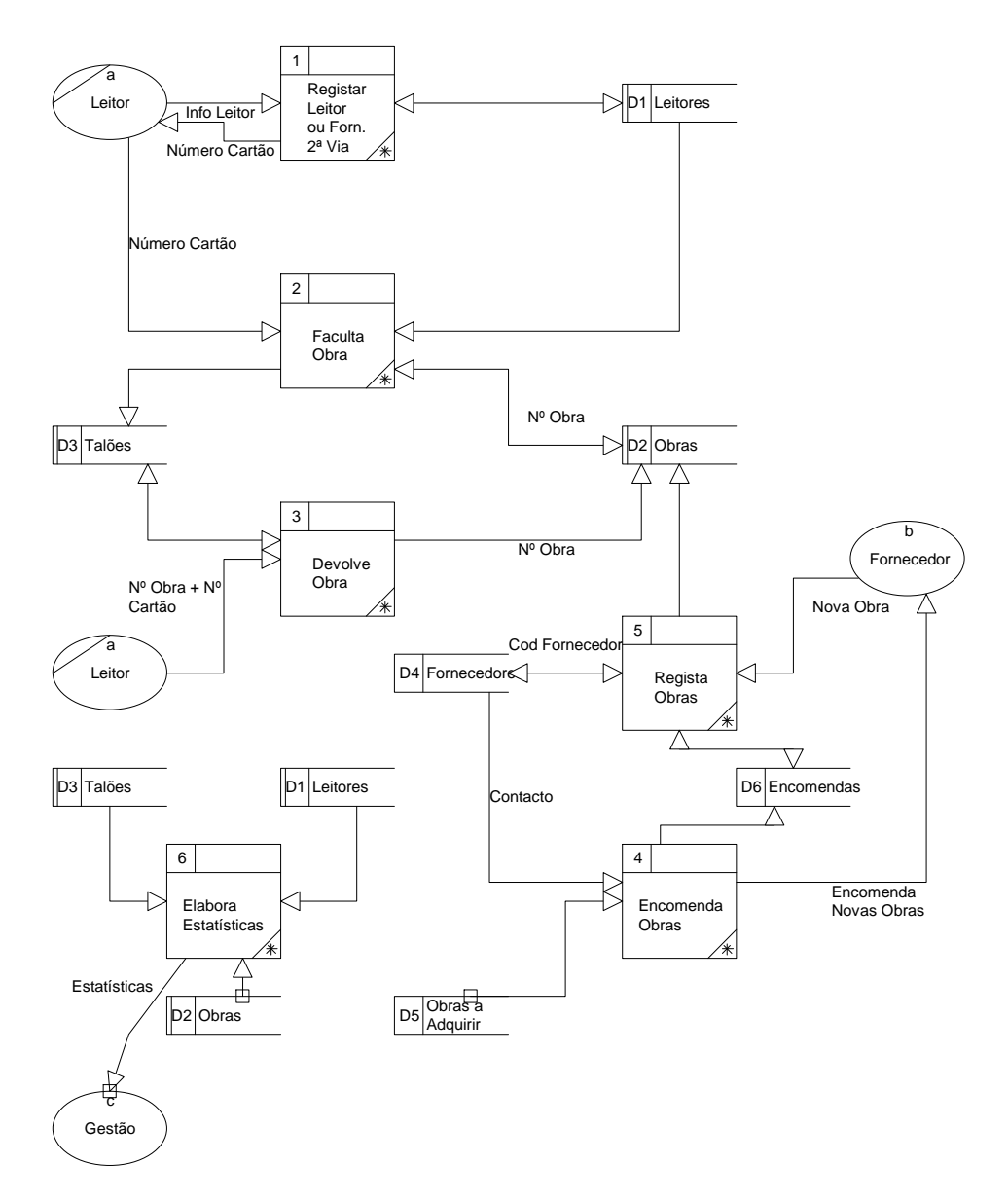

Este diagrama faculta uma abordagem que permite à Gestão compreender quais os pontos fulcrais onde se detectam as regras do negócio neste sistema; existem 6 funções (ou processos de negócio) que sugerem a elaboração de correspondentes programas de computador, que regulam o manuseio de um conjunto de arquivos. Assim poderá ser construída uma aplicação informática que facultará o controlo deste sistema de acordo com as especificações. Aqueles arquivos irão ser desdobrados no diagrama EA para permitir a construção de uma base de dados de suporte ao sistema.

Pág. 2/3

#### **Curso de Gestão – Tecnologias de Informação Turma T13**

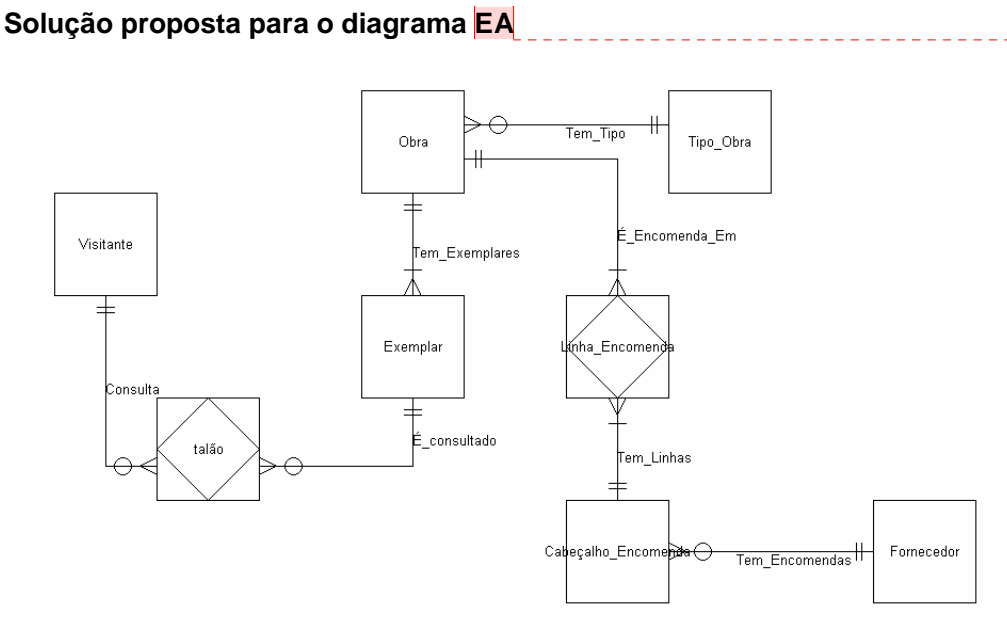

Este diagrama permite identificar as 8 entidades, que darão origem ao mesmo número de tabelas (dado não existirem associações M:N). Estas tabelas, depois de normalizadas (se for caso disso) integrarão uma base de dados de suporte aos programas identificados na alínea anterior.

# **Esquema de Tabelas Correspondente**

**Cabeçalho\_Encomenda** (N\_Encomenda, Data\_Encomenda, Cod\_Fornecedor) **Exemplar** (N\_Exemplar, Data\_de\_Aquisição, Cod Obra) **Fornecedor** (Cod\_Fornecedor, Contacto\_Fornecedor) Linha\_Encomenda (N\_Encomenda, Cod\_Obra, Quantidade) **Obra** (Cod\_Obra, Designação\_Obra, Cod\_Tipo\_Obra) **Talão** (Número \_Talão, dataHoraRequisição, dataHoraDevolução, Cod\_Exemplar, Cod\_Visitante) **Tipo\_Obra** (Cod\_Tipo\_Obra, Descrição\_Tipo\_Obra) **Visitante** (Cod\_Visitante, Nome\_Visitante, Morada\_Visitante, TelefoneContacto\_Visitante)